## Making sure you play with your partner.

When you enter Bridge Club Live a lot of the time ou will have made arrangements to play with your regular partner, so what you don't want is to sit at a table and find someone else joining you! In Bridge Club Live you have two options, Invite to Play or Set as partner.

Firstly, "Invite to play"

You need to enter the room that you wish to play in, if your unsure how to enter the room click on this link. https://www.bridgewebs.com/fulbourn/How%20to%20start%20playing%20in%20DIDO.pdf

When you are in the room where you are going to play, click on the "Members" tab at the top of the screen and a list like the followings appears: -

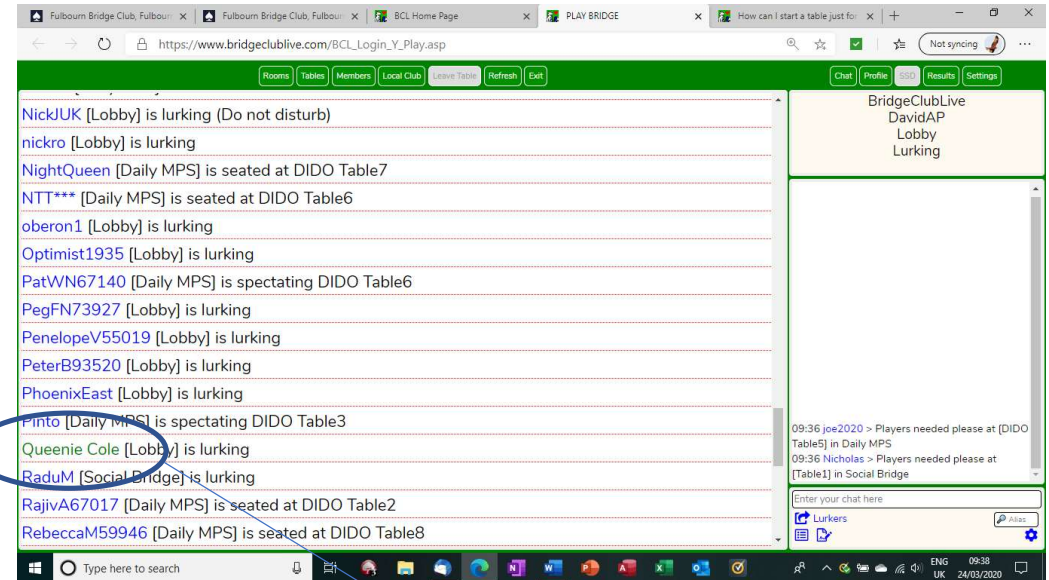

Click on the person you want to play with. You will then see their details on the right of the screen, "click invite To Play"

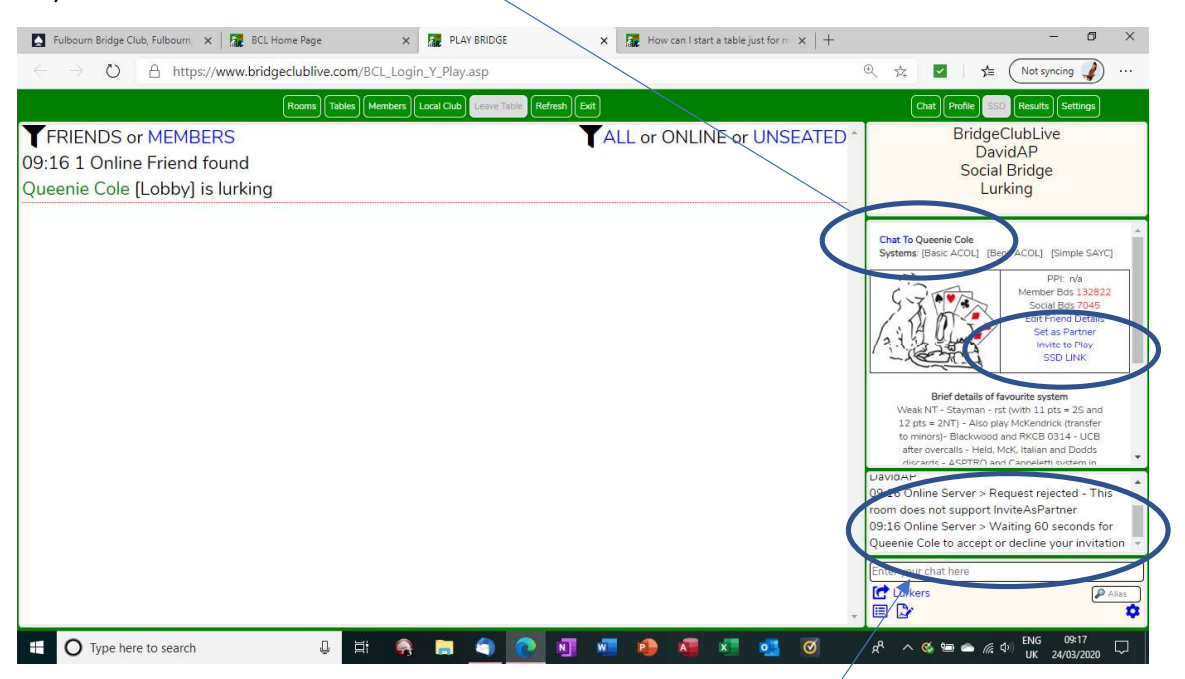

Your partner will have to accept your invitation, providing they do when you start a table, they will automatically join you at the table. It will say in the chat that they have accepted your invite.

## Set as Partner.

## I have never used this feature on BCL so if the following is incorrect please let us know so we can correct it.

You need to enter the room that you wish to play in, if your unsure how to enter the room click on this link. https://www.bridgewebs.com/fulbourn/How%20to%20start%20playing%20in%20DIDO.pdf

When you are in the room where you are going to play, click on the "Members" tab at the top of the screen and a list like the followings appears: -

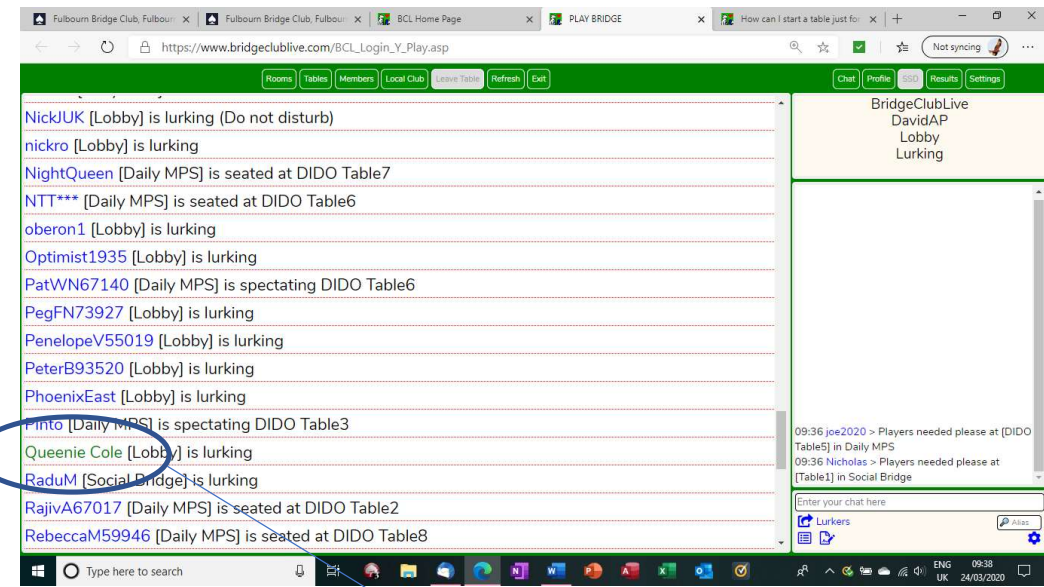

Click on the person you want to play with. You will then see their details on the right of the screen, "Set as Partner"

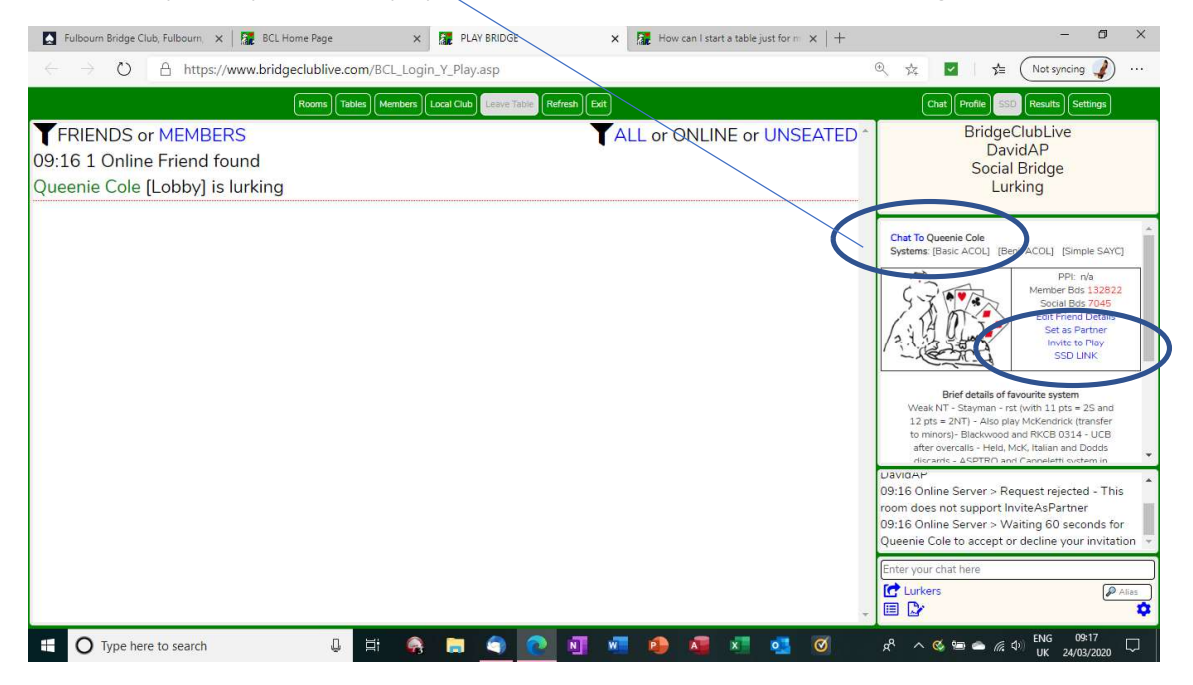

Now when you sit at a table the seat opposite you is reserved for your partner, no one else can take that seat.